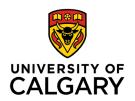

Office of Teaching & Learning 2500 University Drive NW Calgary, AB, Canada T2N 1N4

## How to make your course visible to students

1. In your D2L course navigate to Edit Course from the navigation bar along the top.

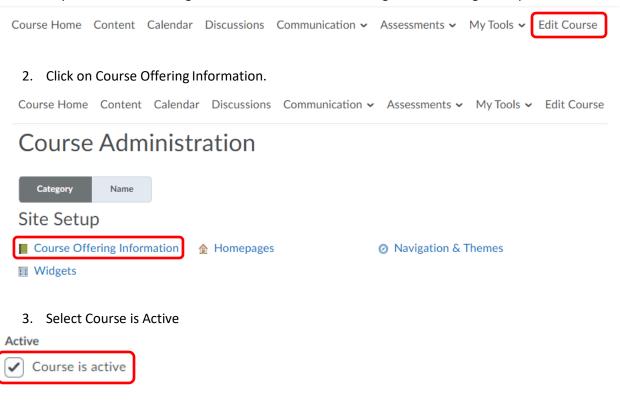

4. Click Save

**NOTE**: Until you make your course active your students will not see the course in their course listings.